# Turn in **系所管理者刪除文稿說明**

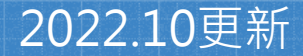

# **刪除文稿原因:**作業設定誤選「標準文稿儲存模式」

教師/系所管理者於系統中建立作業時,請務必 留意「提交文稿至」設定值:

「標準文稿儲存模式」(預設值): □ 文稿會被存入Turnitin比對資料庫,報 告會呈現高相似度。**請參考本簡報步驟刪除文稿。**

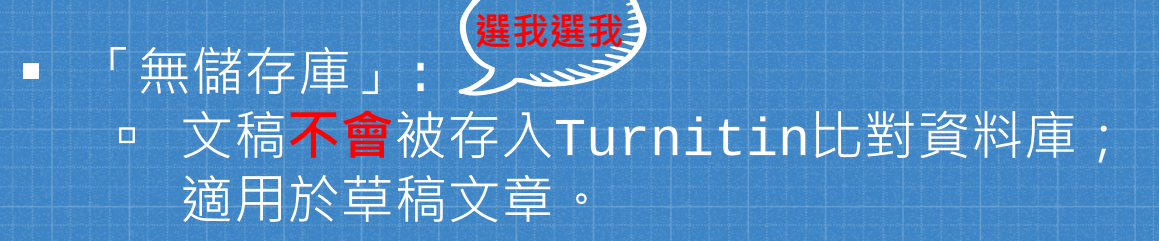

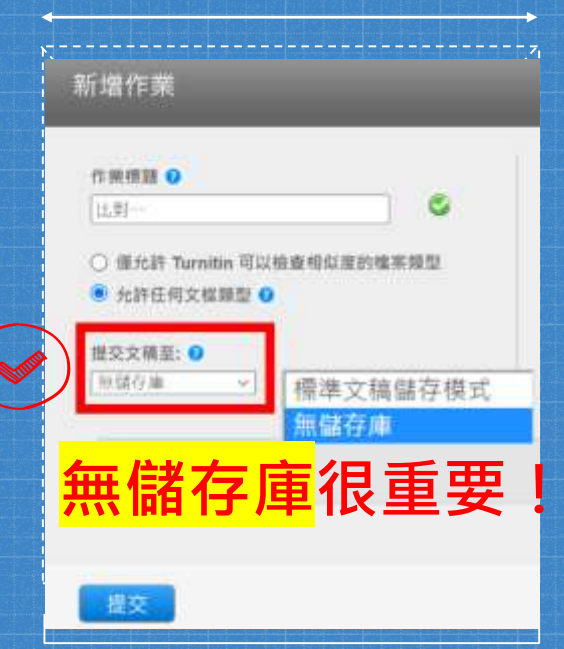

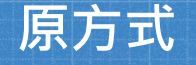

### **原方式 2022年5月開始**

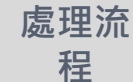

將「文稿代碼」提供給圖書館, 由 **圖書館發信聯繫Turnitin申請刪除**

**由教師點選「請求永久刪除文稿」, 向所屬系所帳號管理者提出申請**

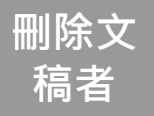

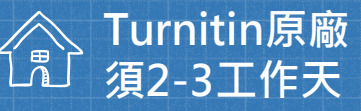

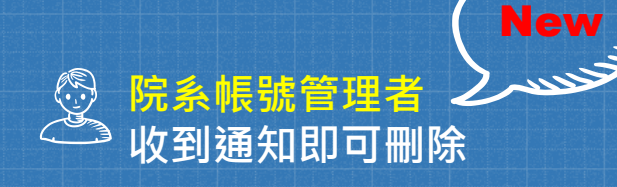

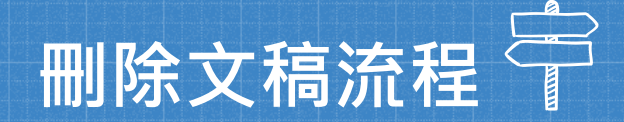

 $\overline{\mathbf{1}}$ 

3

2

4

### **教師申請刪除文稿 管理者收到系統及**

**mail通知**

### **管理者檢視申請並執 行刪除 教師收到通知**

# 教師申請刪除文稿: 如果是誤存入儲存庫的文章而造成高相似度結果, 點選1.文章->2.按刪除->3.「請求永久刪除」。

論文、報告比對1 收件匣 | 現在檢視: 新的文稿▼

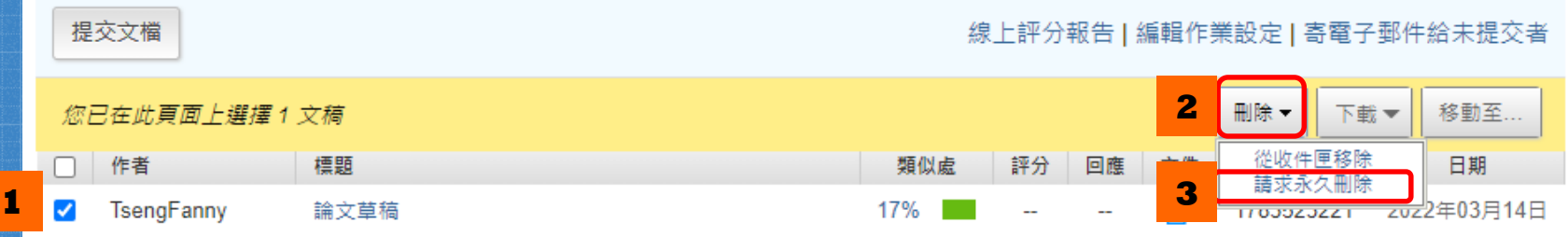

 $\overline{\mathbf{1}}$ 

#### 永久刪除請求

您將向 Turnitin 傳送永久刪除此文件的請求。

一旦取得「Turnitin 管理員」的核准,我們將立即刪除已上傳 的檔案、任何評分和「相似度報告」。

管理員可以在核准刪除後 30 天內復原文件。 在此日期之後, 管理員或 Turnitin 將無法復原文件。

取消

繼續

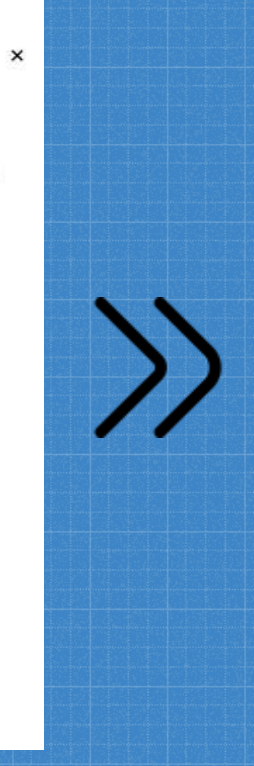

#### 永久刪除請求 文件標題 論文草稿 文稿代碼 1783525409 提な者姓名 曾 課程標題 110-2學期(請以nchu信箱註冊) 作業標題 **選擇刪除的原因**論文、報告比對1 删除的原因★ 不知道該文件會出現在相似度匹配中 **《独立】[1milin 管理員科会会合物物基成時看到例例原因】**

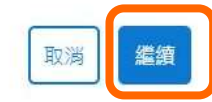

 $\mathbf{1}$ 

 $\times$ 

永久刪除請求

文件標題 論文草稿

文稿代碼

1783525409

提交者姓名

曾

#### 課程標題

110-2學期(請以nchu信箱註冊)

#### 作業標題

論文、報告比對1

刪除的原因\*

已提交錯誤文件

一切看起來都正確嗎?鍵入 刪除 以繼續

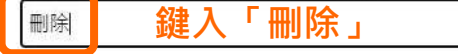

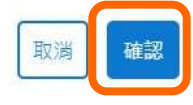

 $\times$ 

 $\mathcal{V}$ 

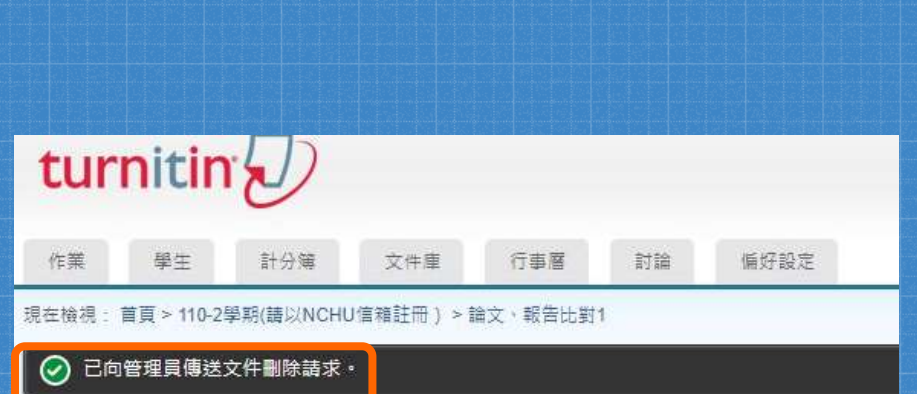

 $\mathbf{1}$ 

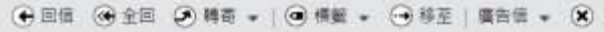

Turnitin No Reply <noreply@turnitin.com> 三来源: 收债 您看新的文件删除精求 横踏 日期: Sat. 30 Apr 2022 16:06:58

### 來自 Turnitin

#### 您好曾

圖書館&行政單位 的指導教師 中興大學參考組 要求從他們的課程中刪除一篇文件。

如果您核准該請求,該文件將立即從 Turnitin 的相似度匹配中删除,並且不會再出現 在任何未來「相似度報告」中。然後,在我們永久刪除該文件之前,您最多有30天的 時間覆原該文件。

#### 準備好進行審查?

點此登入帳戶

登人後,您可以從「删除請求」索引標籤檢視所有待定中的請求,

登入 Turnitin Feedback Studio

這是您的第一個請求嗎? 查看此指南以晾解更多資訊 ·

### 教師所屬的院系子帳戶管理者會 收到E-mail與系統通知。

中興大學參考組 | 用戶資訊 | 訊息 (1 新) | 管理員 ▼

 $\mathbf{1}$ 

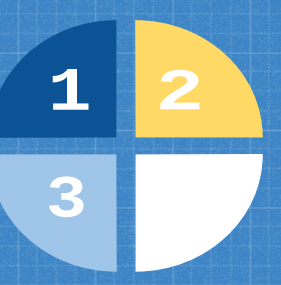

### 管理者登入所屬單位帳號首頁,選取所屬的帳戶名稱。

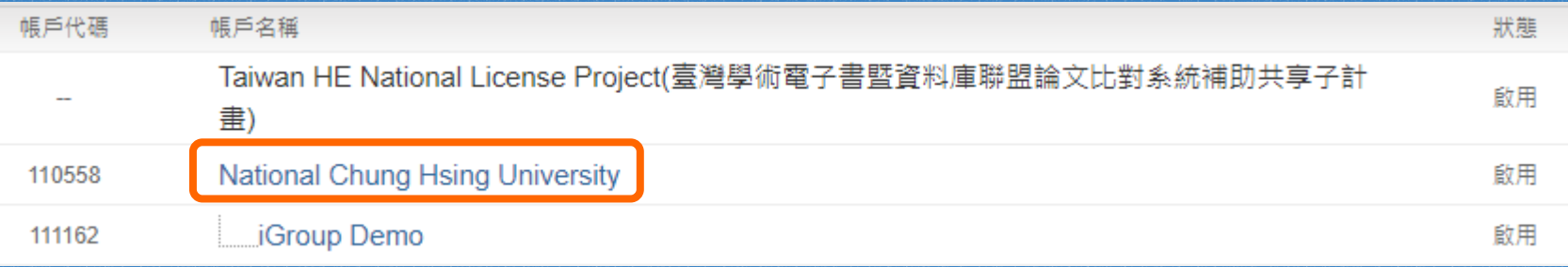

### 於「刪除請求待定中」頁面中瀏覽申請紀錄,建議您留意各項 資訊以判定是否適切執行刪除。

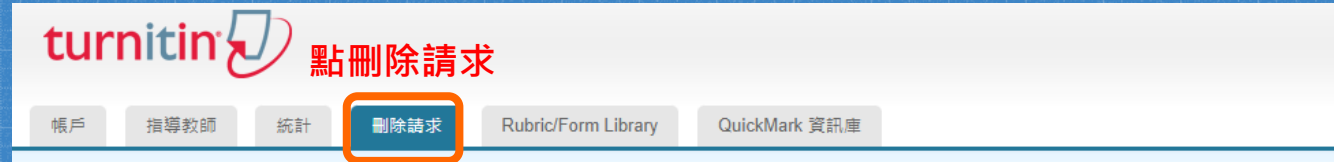

閱覽中: 首頁 > NATIONAL CHUNG HSING UNIVERSITY > 圖書館&行政單位

#### 關於此頁面

刪除請求將顯示在此頁面上。指導教師可以永久刪除提交給他們課程之一的任何文件。然後,您可以確認請求或拒絕請求。核准後,文件將立即刪除並且不可進行相似度匹配。然後會出現一個您可 以在其中復原檔案的 30 天視窗。30 天後,文件將無法復原。

#### 删除請求待定中

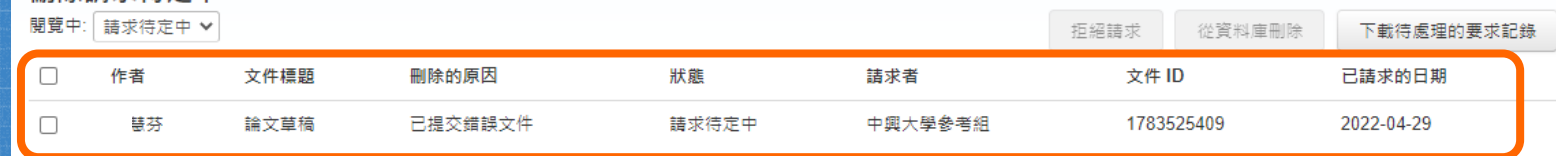

 $\overline{\mathbf{1}}$ 

3

 $\overline{\mathbf{2}}$ 

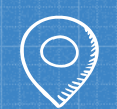

執行刪除前小提醒: 1. 文稿從資料庫中移除後無法再度瀏覽。 2. 產生之原創性報告也會被移除。 3. 刪除之文稿的30日後無法復原。 4. 執行刪除後, 先前比對報告的相似度結果並不會自動降低, 於核 准刪除後再重新上傳才有新報告的結果。

 $\overline{2}$ 

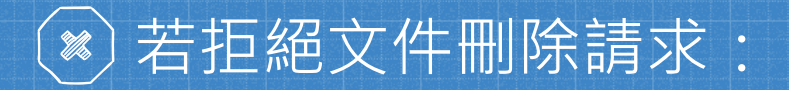

#### 拒絕文件刪除請求

您即將拒絕該文件刪除請求。

指導教師將無法再次請求刪除此文件,您可以透過新增拒 絕的原因,為請求者提供更多內容,

拒绝的原因 (選用)

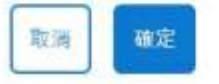

×

• 若執行拒絕請求,可於本頁面填寫原因。 • 申請一旦被駁回,教師將無法再次對同 一筆文稿提出刪除申請。 • 若教師後續仍需刪除該文稿,需提原廠 申請刪除。

 $\overline{2}$ 

1

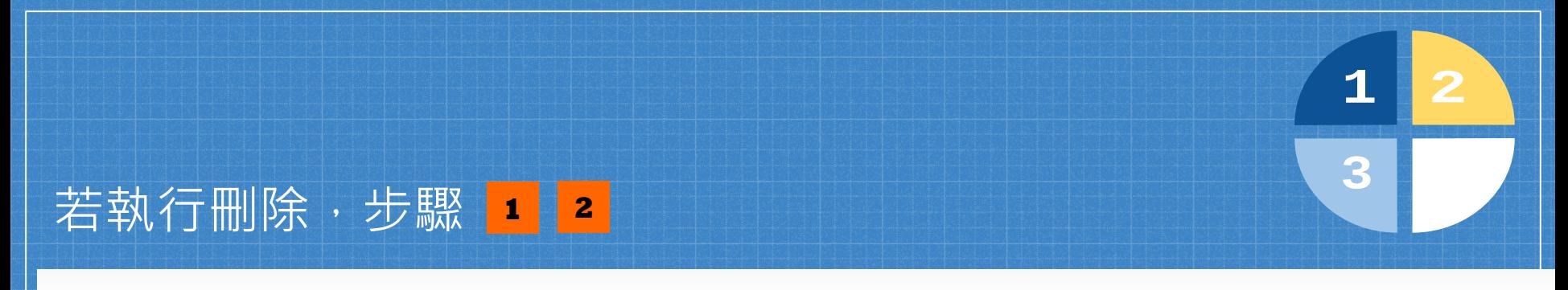

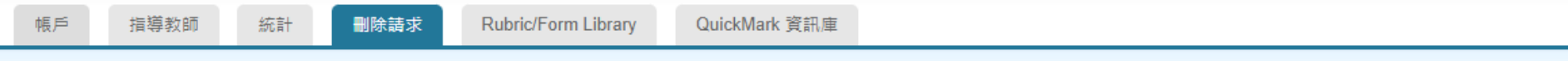

關管中: 首百 > NATIONAL CHUNG HSING UNIVERSITY > 関書館&行政里位

#### 關於此頁面

删除請求將顯示在此頁面上。指導教師可以永久刪除提交給他們課程之一的任何文件。然後,您可以確認請求或拒絕請求。核准後,文件將立即刪除並且不可進行相似度匹配。然後會出現一個您可 以在其中復原檔案的 30 天視窗。30 天後,文件將無法復原。

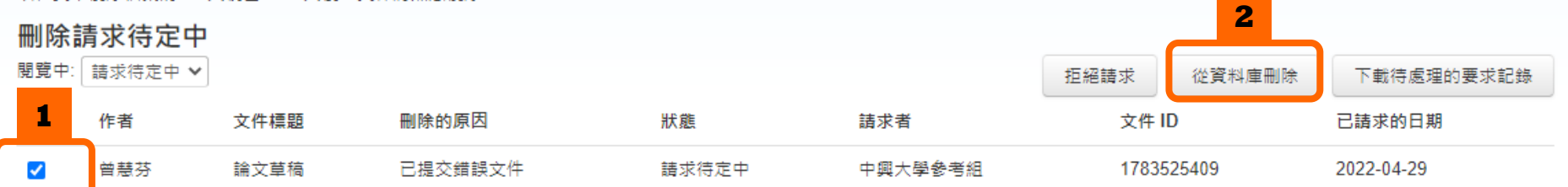

# 執行刪除步驟

您即將核准要刪除的所選文件。

#### 我們將會:

永久刪除

- 從作業收件匣移除提交。
- 刪除任何相關的評分。
- 刪除「相似度報告」,這樣文件將不再出現在未來 的相似度匹配中。
- 刪除最初上傳的檔案。

您可以在核准日期 (2022-05-29) 後 30 天內復原文件。<br>30 天後,您或 Turnitin 無法使用任何方法復原文件。

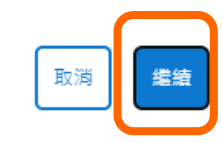

 $\times$ 

#### 永久刪除文件

文稿標題 論文草稿

文稿代碼 1783525409

提交者姓名

課程標題 110-2學期(請以nchu信箱註冊)

删除的原因 Wrong paper submitted

一切看起來都正確嗎?鍵入 刪除 以繼續 剛 鍵入「刪除」

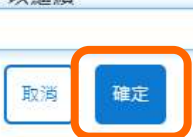

1

3

 $\times$ 

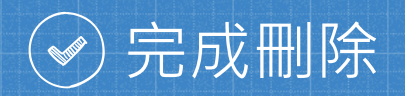

帳戶 指導教師 删除請求 Rubric/Form Library QuickMark 資訊庫 統計

閱覽中: 首頁 > NATIONAL CHUNG HSING UNIVERSITY > 圖書館&行政單位

#### 關於此頁面

刪除請求將顯示在此頁面上。指導教師可以永久刪除提交給他們課程之一的任何文件。然後,您可以確認請求或拒絕請求。核准後,文件將立即刪除並且不可進行相似度匹配。然後會出現一個您可 以在其中復原檔案的 30 天視窗。30 天後,文件將無法復原。

#### 刪除請求待定中

閱覽中: 請求待定中 v

您的指導教師沒有請求刪除任何文件。

 $\overline{2}$ 

1

# 教師會在系統中收到通知

┃ | 用戶資訊 ┃ 訊息 | 指導教師 ▼ | 繁體中文 ▼

所有課程 加入帳戶(肋教) 快速提交 現在檢視: 首頁

關於此頁

此為您的公佈欄。此處將會顯示各種重要訊負,如停機和產品更新筆。您可以隨時點選訊負旁邊的"刪除"按鈕以刪除酶的或不想要的訊負。

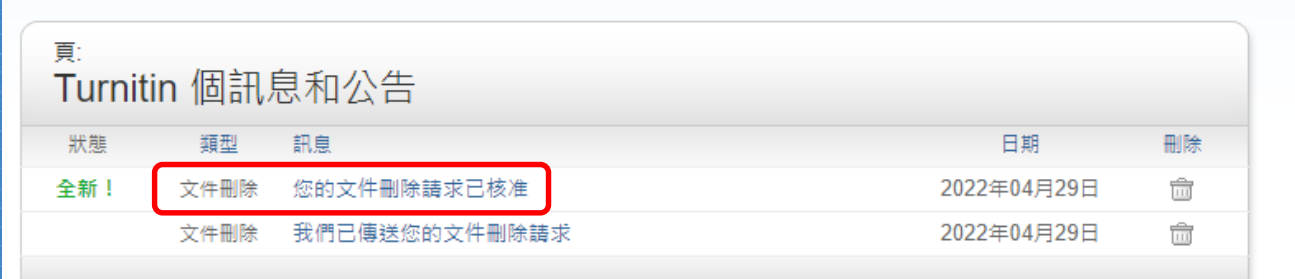

 $\mathbf{1}$ 

3

 $\overline{2}$ 

## 當管理者執行刪除後,Turnitin會發送系統內訊息通知。

1

4'

您的 Turnitin 帳戶管理員已核准您在 2022-04-29 提出的文件刪除請求。

該文件將不會出現在任何「相似度報告」中。您可以需要重新產生任何匹配的「相似度報告」,以便不再句含該文件。

您的 Turnitin 管理員仍可以在接下來的 30 天内恢復該檔案。在 2022-05-29 之後,該文件將完全從 Turnitin 中移除且無法復原。

瞭解更多關於文件復原流程。

請求摘要:

 $\overline{a}$ 

請求日期: 2022-04-29 在 00:13:00 課程: 110-2學期(請以nchu信箱註冊) (33844123) 作業: 論文、報告比對1 文件標題:論文草稿 文件 ID: 1783525409 提交者的姓名: 原因: Wrong paper submitted

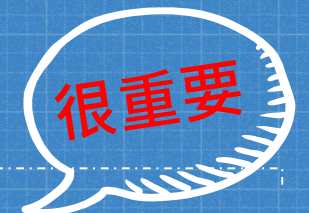

# 長後,在刪除誤存入文稿,提交永久刪除請求之 **後,請教師務必馬上將作業夾中「提交文稿至」改選 「無儲存庫」,之後就不會有刪除文稿的問題了。**

# 介上述刪除方式僅適用於教師從「課程作業夾」誤存入的文章。 A 教師若使用「快速提交」(課程/作業名稱會顯示: Quick Submit)上傳 的文稿則不適用,請提供文稿代碼給圖書館,將發信給 Turnitin客服刪除。

# **謝謝各位的協助!**

參考組 張琬人 電話: (04)22840291 轉 143 E-mail :wanjenchang@dragon.nchu.edu.tw

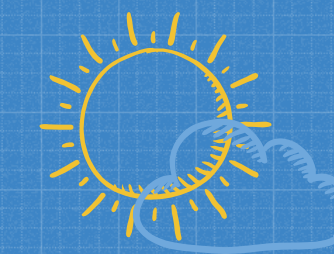